# MyNZQA learner account

Using your MyNZQA learner account

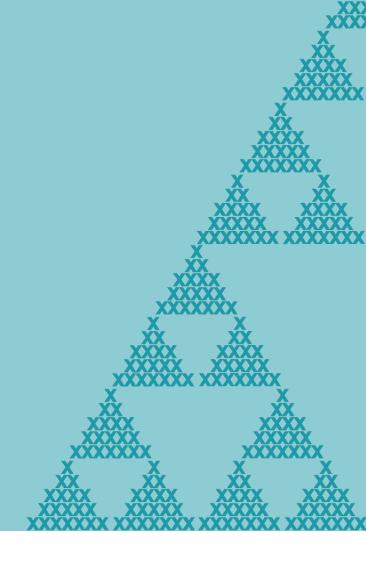

## You can use your MyNZQA learner account to:

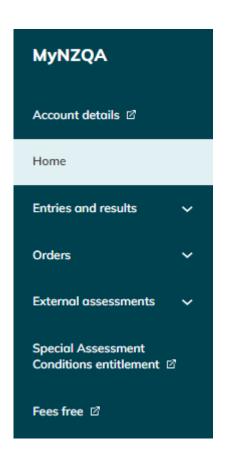

- check your NCEA entries and results
- upload digital submissions for marking
- request reviews or reconsiderations
- order copies of your certificates
- print or request your Record of Achievement
- update details like your email address

## Login or create account

Click on the Login button on the NZQA homepage

https://www2.nzqa.govt.nz/login/

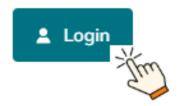

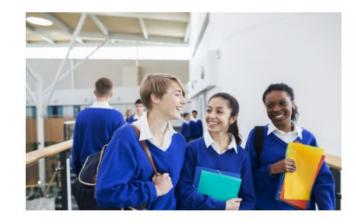

### View your NCEA results and progress

Submit digital files, request your Record of Achievement and more in MyNZQA.

New user? You'll need your NSN to create an account.

#### Learner log in

Create or activate account →

Select this link if you are setting up an account

Select this

link if you

already have an

account

### National Student Number (NSN)

If you are creating an account, you will need your NSN to verify your identity (Step 3). This is your personal student number; it will appear on all of your external assessments.

### Get your NSN from:

- your teachers or
- your school online portal or
- NZQA Contact Centre 0800 697 296 or
- Awhina NZQA's chatbot at <a href="https://www2.nzqa.govt.nz/">https://www2.nzqa.govt.nz/</a>

Your NSN is **nine** digits long e.g. 123456789. You **don't need to put a zero at the start of your NSN** if using it to login.

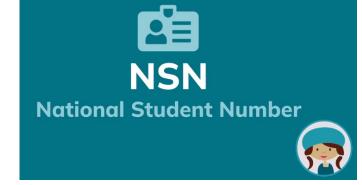

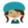

Kia Ora! I'm Awhina, the NZQA chatbot. I can help you with our top queries below, or feel free to ask me a question!

National Student Number (NSN)

Record of Achievement

Can't see my Qualification

Update My Details

egistration Logging in

Digital Submission

# Watch this <u>video</u> on how to create a MyNZQA learner account

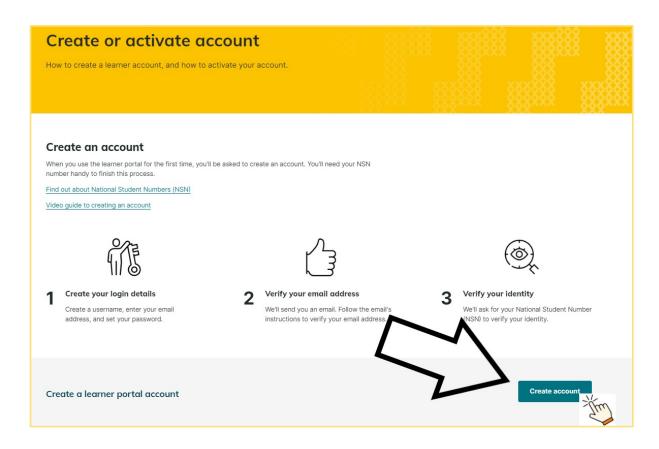

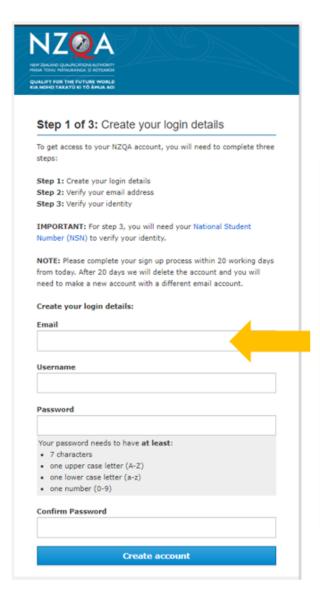

Use an email address you check often.

You can use a school address but remember to change it to an external email address before you leave school so you can still access your account. Username can be the same as the email address.

# Keep your account details up-to-date

- in case NZQA
   needs to contact
   you e.g. regarding
   your results or
   requests
- so you can access your account after you leave school, change your email to an address external to school

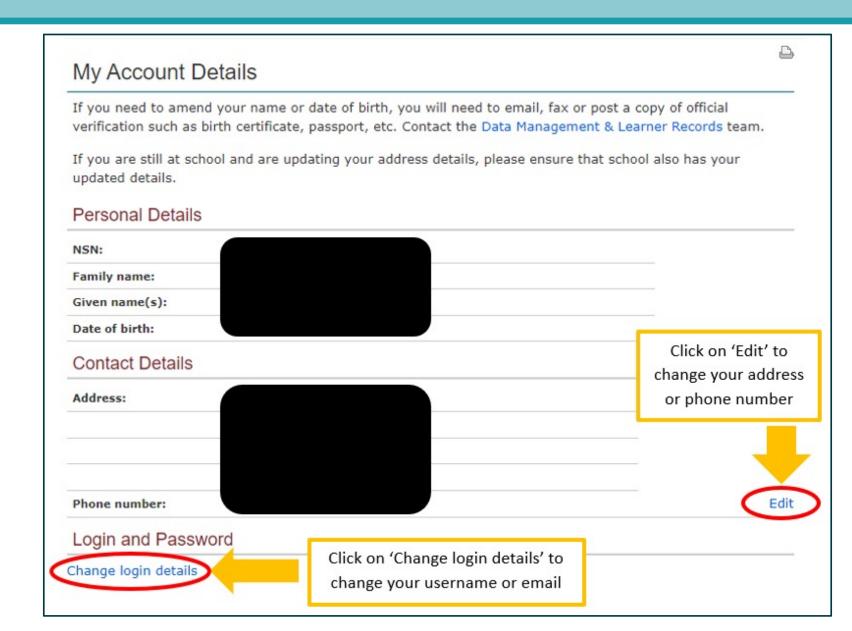

# Check your entries and results

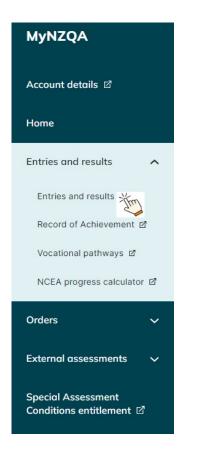

### My School Entries & Results

View as a PDF

Please contact your school if any of the information below is incorrect. Your records will be updated once the corrections have been received by NZQA.

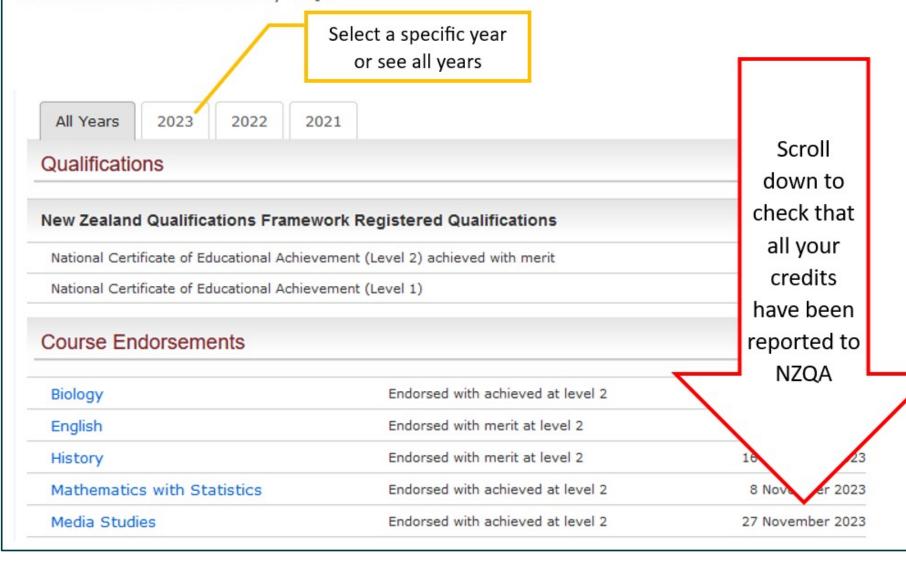

written text(s) through close reading,

supported by evidence

During the current year, internal (IN) results will only show when they have been reported to NZQA.

External (EX) results appear after results release in January. Click on an external standard to see your assessed work.

# Check that your entry details are correct:

- Are the standards listed?
- Do they need to be translated into Māori?
- Are the entries Digital?

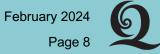

# Check your entries and results

# Explore your MyNZQA learner account

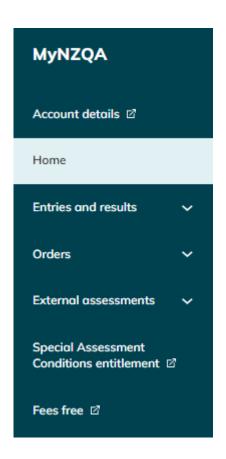

- Click on the drop-down menus V to see all available options
- Sometimes when you click on a menu option or link you will be re-directed to the old portal

new portal

old portal

### MY SCHOOL ENTRIES & RESULTS

#### Learner home

- Return to MyNZQA (new portal)
- My School Entries and Results
- My Record of Achievement
- Request Review of NZQA
   External Assessment Result
- Request Review for Scholarship Results
- Request Reconsideration of NZQA External Assessment Result
- Vocational Pathways
- NCEA Progress Calculator
- Find past digital exams
- Fees Free
- Special Assessment Conditions Entitlement
- Order Documents
- My Orders
- My Account Details

If you need further help with your Learner account, then please call the Contact Centre on 0800 697 296 or ask Awhina at https://www2.nzqa.govt.nz/

Need some help?
Ask Awhina.

Ngā mihi nui!

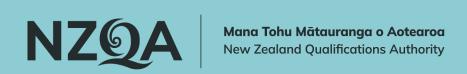

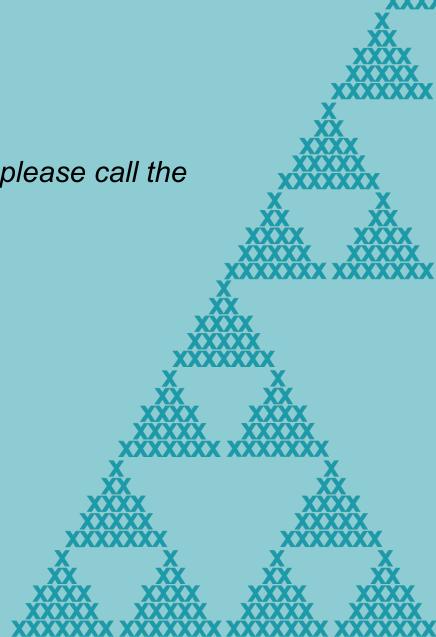